### **Lecture 01 Introduction to Python**

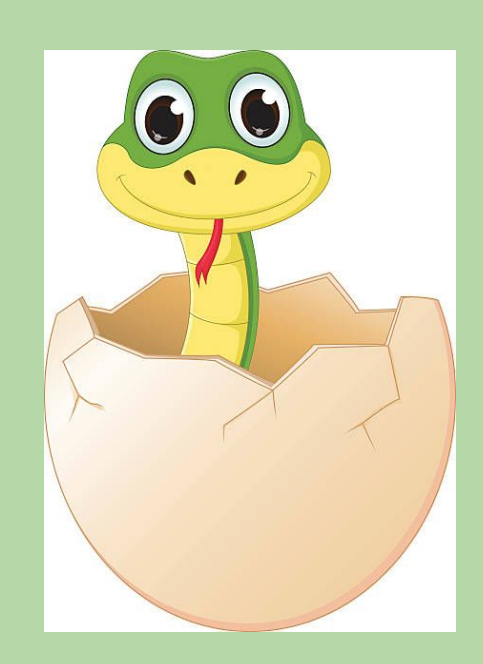

#### **Announcements**

- First homework due Wednesday at 4 PM
- You should have signed up for:
	- weekly TA section
	- $\bullet$  Piazza
	- REEF for iClickers
	- signed the collaboration policy agreement
- If you haven't, please do so ASAP! If you're having trouble, please email the HTAs
- Check out our instagram account  $@cs4$  the fans
- Don't forget to use Piazza and TA Hours as resources!!

#### Python!

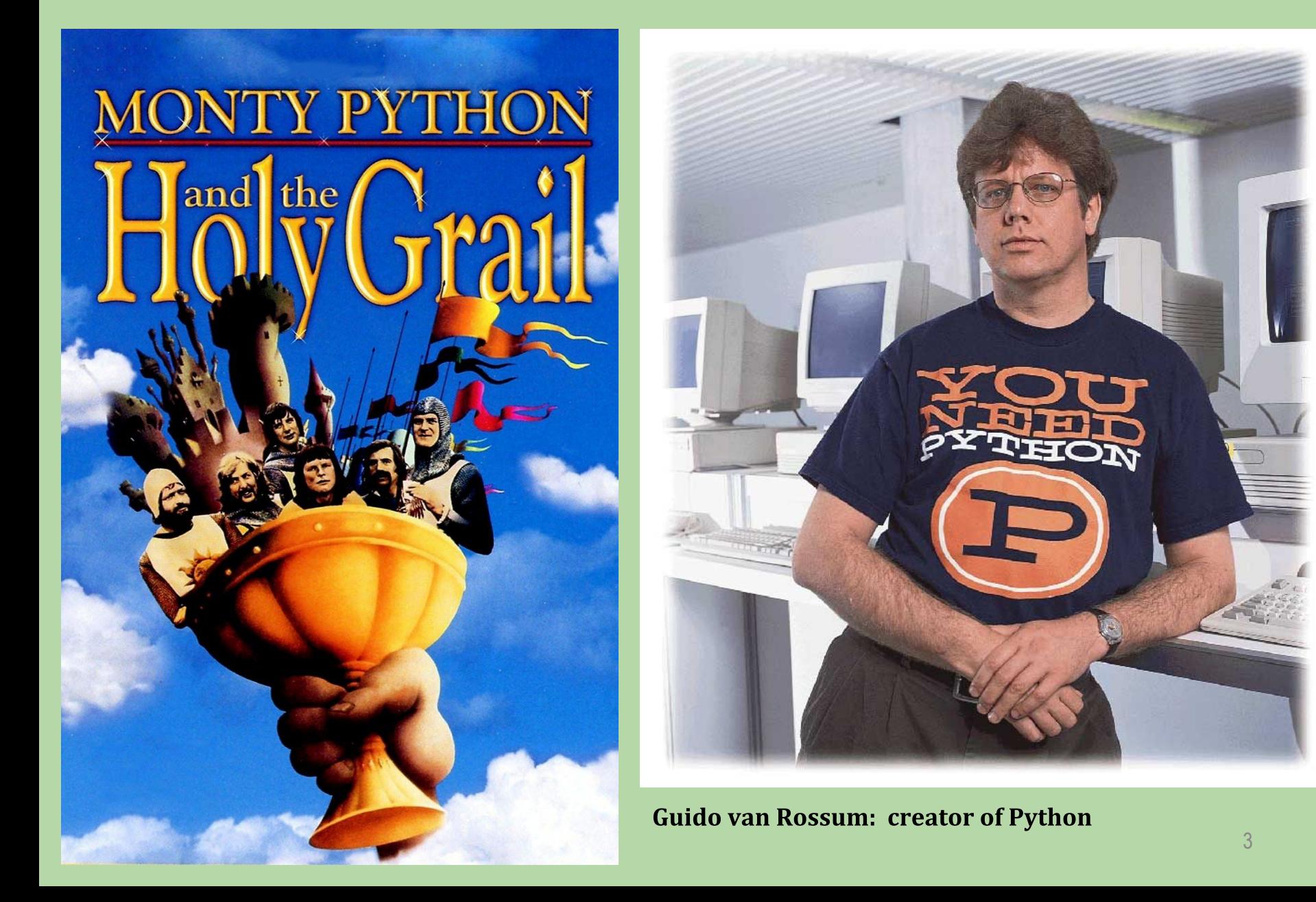

#### iClicker check

What country is Guido von Rossum originally from?

- A. Canada
- **B.** Germany
- C. Holland
- **D.** Netherlands
- **E.** United States

#### iClicker check

What country is Guido von Rossum originally from?

- A. Canada
- **B.** Germany
- C. Holland  $\Leftarrow$  not a country!
- **D.** Netherlands
- **E.** United States

#### **Interacting with Python**

- We're using Python 3 (not 2).
	- see course website for how to install
- When you start Python, you get the Python Shell.
- The following prompt indicates that the Shell is waiting  $\bullet$ for you to type something:

 $>>$ 

#### **Arithmetic in Python**

- Numeric operators include:
	- addition  $+$
	- subtraction  $\equiv$
	- multiplication  $\star$
	- division  $\overline{ }$
	- \*\* exponentiation
	- $%$ modulus: gives the remainder of a division

#### **Data Types and Operators**

- There are really two sets of numeric operators:
	- one for integers (ints)
	- one for floating-point numbers (floats)
- In most cases, the following rules apply:
	- if at least one of the operands is a float, the result is a float
	- if both of the operands are ints, the result is an int
- One exception: division!

#### **Arithmetic in Python (cont.)**

The operators follow the PEMDAS order of operations (almost)

**Exceptions:** 

- Multiplication and Division are evaluated left to right
- Addition and Subtraction are evaluated left to right

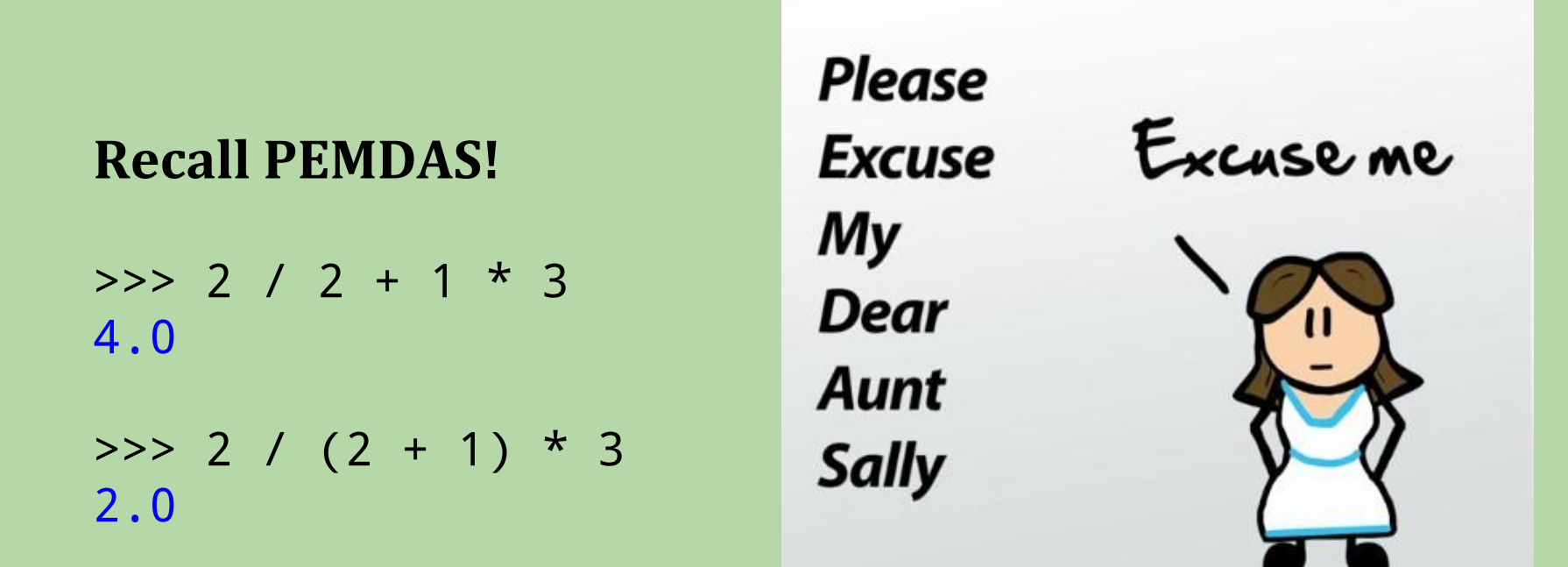

#### Use parentheses to avoid confusion!

#### **Numeric Data Types**

- Different kinds of values are stored and manipulated differently.
- Python *data types* include:
	- integers
		- example: 451
	- floating-point numbers
		- numbers that can include a decimal (fractional part)
		- · example: 3.1416

### **Two Types of Division**

- The / operator *always* produces a float result.
	- examples:

```
>> 5 / 3
1.6666666666666667
>>> 6 / 3
2.0
```
### **Two Types of Division (cont.)**

- There is a separate // operator for *integer* division. >>> 6 // 3 2
- Integer division *discards* any fractional part of the result:  $\bullet$

>>> 11 // 5  $\mathcal{P}$  $>> 5$  // 3

- Note that it does not round!
	- i.e. only the "whole part" of the division and not the fractional part is returned ("floor" function or "truncation")

#### **Another Data Type**

- A *string* is a sequence of characters/symbols
	- surrounded by single or double quotes
	- examples:
		- "Hello"
		- 'Picobot'

"Your mother was a hamster, and your father smelt of elderberries."

#### **Variables**

• Variables allow us to store a value for later use:

```
>>> temp = 77
>>> temp - 5
72
>>> (temp - 32) * 5 / 9
25.0
```
• Updating a variable requires assignment to a new value

```
>>> temp = 80
>>> temp
80
```
#### **Expressions**

- *Expressions* produce a value.
	- Python *evaluates* them to obtain their value.
- They include:
	- *literals* ("hard-coded" values):
		- 3.1416
		- 'Picobot'
	- variables
		- temp
	- combinations of literals, variables, and operators:

 $(\text{temp} - 32) * 5 / 9$ 

#### **Evaluating Expressions with Variables**

- When an expression includes variables, they are first replaced with their current value.
- Example (showing how Python would evaluate this):  $\bullet$

$$
(temp - 32) * 5 / 9
$$
  
\n
$$
(77 - 32) * 5 / 9
$$
  
\n
$$
45 * 5 / 9
$$
  
\n
$$
225 / 9
$$
  
\n25.0

#### **Statements**

- A *statement* is a command that carries out an action.
- A *program* is a sequence of statements.

```
quarters = 2dimes = 3 nickels = 1
pennies = 4
cents = quarters*25 + dimes*10 + nickels*5 + pennies print('you have', cents, 'cents')
```
#### **Assignment Statements**

- Assignment statements store a value in a variable.  $temp = 20$
- General syntax: variable = expression

 $=$  is known as the assignment operator

- Steps:
	- 1) evaluate the expression on the right-hand side of the  $=$
	- 2) assign the resulting value to the variable on the left-hand side of the  $=$
- Example:

```
quarters = 10
```
quarters\_val =  $25 *$  quarters

```
quarters_val = 25 * 10
```
quarters\_val = 250

- We can change the value of a variable by assigning it a new value.
- **Fill in the blanks!** • Example:  $num1 = 100$ 120  $num2 = 120$ 100  $num2$  $num1$  $num1 = 50$  $num2$ num1  $num1 = num2 * 2$  $num2$  $num1$  $num2 = 60$  $num2$ num1

- We can change the value of a variable by assigning it a new value.
- Example:  $\bullet$

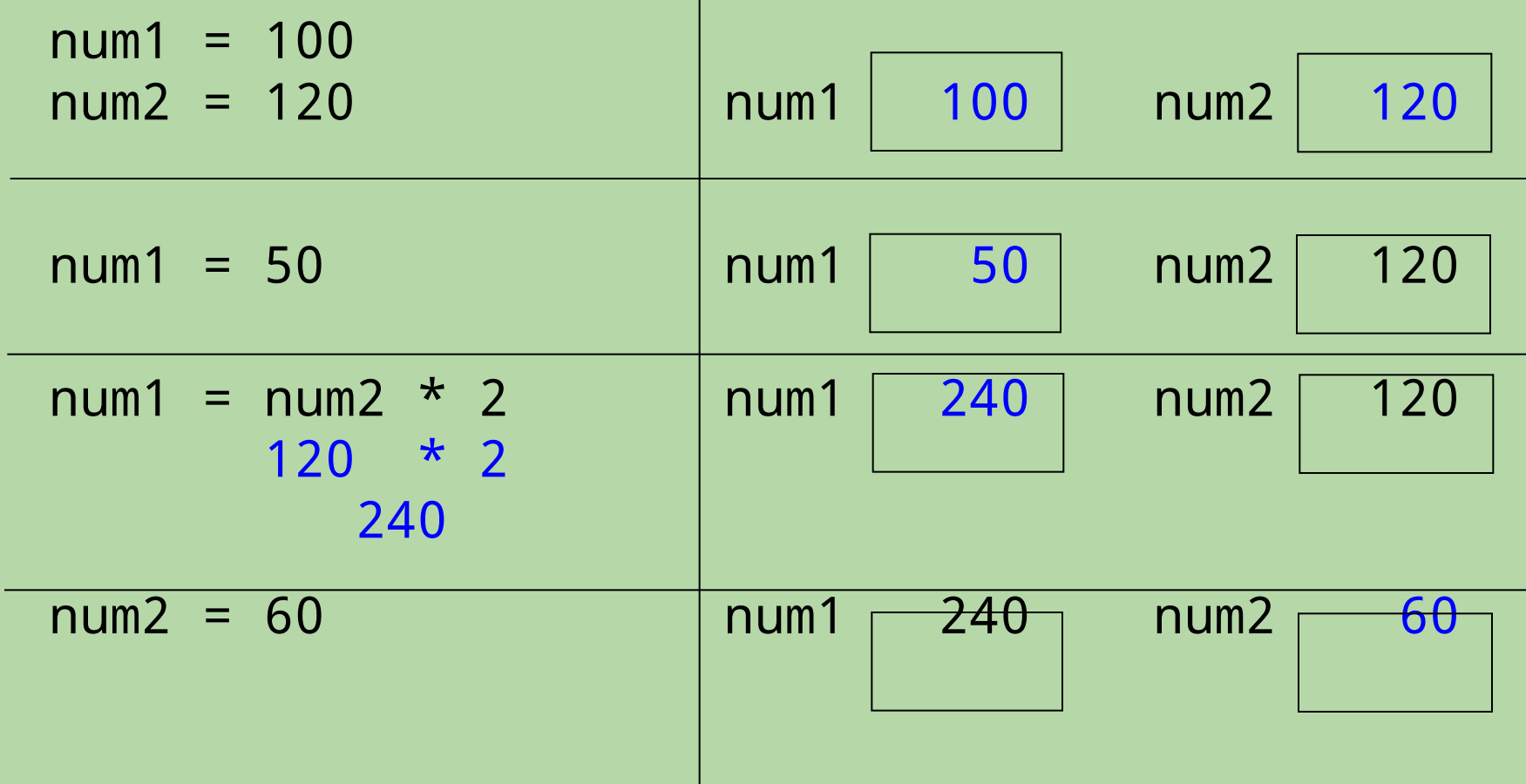

- A variable can appear on both sides of the assignment operator!
- **Fill in the blanks!** Example:  $\bullet$  $sum = 13$  $val = 30$ 13 val 30 **SUM**  $sum = sum + val$ val sum  $val = val * 2$ val sum

- A variable can appear on both sides of the assignment operator!
- Example:  $\bullet$

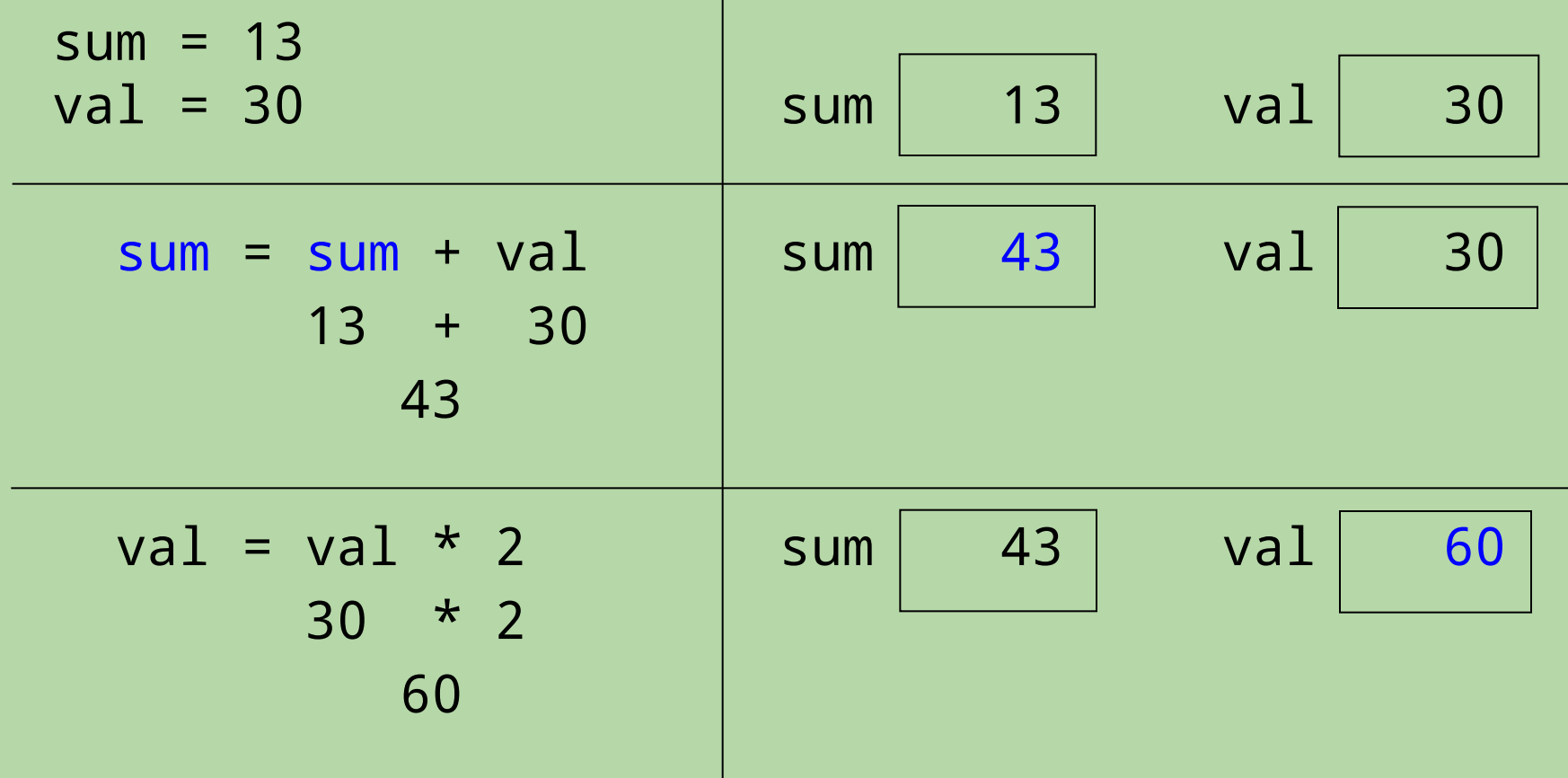

#### **Creating a Reusable Program**

• Put the statements in a text file.

```
 # a program to compute the value of some coins
quarters = 2 # number of quarters
dimes = 3 nickels = 1
 pennies = 4
cents = quarters*25 + dimes*10 + nickels*5 + pennies
 print('you have', cents, 'cents')
```
- Program file names should have the extension . py
	- example: coins.py

#### **Print Statements**

• print statements display one or more values on the screen

**Basic syntax:**  $\bullet$ 

> print(expr)  $\Omega r$  $print(exp_1, expr_2, ... expr_n)$ where each *expr* is an expression

- Steps taken when executed:
	- 1. the individual expression(s) are evaluated
	- 2. the resulting values are displayed on the same line, separated by spaces
- To print a blank line, omit the expressions:  $print()$

#### **Print Statements (cont.)**

- Examples: •
	- first example:

```
print('the results are:', 15 + 5, 15 - 5)
         'the results are:' 20 10
  output: the results are: 20 10
```
(note that the quotes around the string literal are *not* printed)

• second example:

 cents = 89 print('you have', cents, 'cents') 'you have' 89 'cents' you have 89 cents <sup>25</sup>

#### **Variables and Data Types**

• The type function gives us the type of an expression: >>> type('hello')

```
<class 'str'>
```

```
>>> type(5 / 2)
<class 'float'>
```
- Variables in Python do *not* have a fixed type.
	- examples:

```
>>> temp = 25.0
>>> type(temp)
<class 'float'>
>>> temp = 77
>>> type(temp)
<class 'int'>
```
#### **How a Program Flows...**

- Flow of control = order in which statements are executed
- By default, a program's statements are executed sequentially, from top to bottom.

example program

 $total = 0$  $num1 = 5$  $num2 = 10$  $total = num1 + num2$  variables in memory

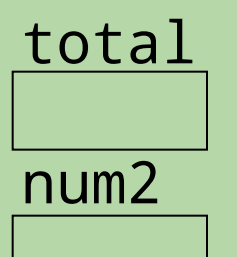

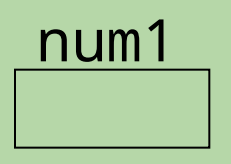

#### **How a Program Flows...**

- Flow of control = order in which statements are executed
- By default, a program's statements are executed sequentially, from top to bottom.

example program

 $total = 0$  $num1 = 5$  $num2 = 10$  $total = num1 + num2$  $total = num1 + num2$  $+$  10  $5<sup>1</sup>$ 15

variables in memory

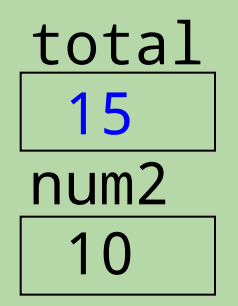

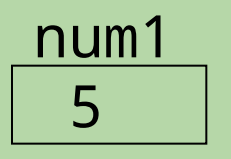

#### What is the output of the following program?

```
x = 15name = 'Picobot'
x = x / 2print('name ', x, type(x))
```

```
A. Picobot 7 <class 'int'>
```
- B. Picobot 7.5 <class 'float'>
- C. name 8 <class 'int'>
- D. name 7 <class 'int'>
- E. name 7.5 <class 'float'>

#### What is the output of the following program?

 $x = 15$ name = 'Picobot'  $x = x / 2$  #  $x = x / 2$ print('name ', x, type(x)) 15 // 2  $\mathbf{\mathbf{v}}$  and  $\mathbf{\mathbf{v}}$  and  $\mathbf{\mathbf{v}}$  and  $\mathbf{\mathbf{v}}$  and  $\mathbf{\mathbf{v}}$  and  $\mathbf{\mathbf{v}}$  and  $\mathbf{\mathbf{v}}$  and  $\mathbf{\mathbf{v}}$  and  $\mathbf{\mathbf{v}}$  and  $\mathbf{\mathbf{v}}$  and  $\mathbf{\mathbf{v}}$  and  $\mathbf{\mathbf{v}}$  and  $\mathbf{\mathbf{v}}$  and  $\mathbf{\mathbf{v}}$  a 'name ' 7 type(7) <class 'int'>

- A. Picobot 7 <class 'int'>
- B. Picobot 7.5 <class 'float'>
- C. name 8 <class 'int'>
- D. name 7 <class 'int'>
- E. name 7.5 <class 'float'>  $30$

#### **Extra Practice: What about this program?**

```
x = 15name = 'Picobot'
x = 7.5print(name, ' x', type(x))
```
- A. name x <class 'float'>
- B. Picobot 7.5 <class 'float'>
- C. Picobot x <class 'float'>
- D. Picobot 15 <class 'int'>
- E. name 7.5 <class 'str'>  $\frac{31}{31}$

#### **Extra Practice: What about this program?**

 $x = 15$ name = 'Picobot'  $x = 7.5$ print(name, ' x ', type(x)) 'Picobot' ' x ' type(7.5) <class 'float'>

- A. name x <class 'float'>
- B. Picobot 7.5 <class 'float'>
- C. Picobot x <class 'float'>
- D. Picobot 15 <class 'int'>
- E. name 7.5 <class 'str'>  $\frac{32}{32}$

#### What are the values of the variables after the following code runs?

$$
x = 5
$$
  
\n $y = 6$   
\n $x = y + 3$   
\n $z = x + y$   
\n $x = x + 2$ 

 x y z A. 11 6 15 B. 11 6 11 C. 11 6 17

D. 7 6 11

 $\rm E.$  none of these, because the code has an error  $\rm 33$ 

#### Hint: create a table of program state changes

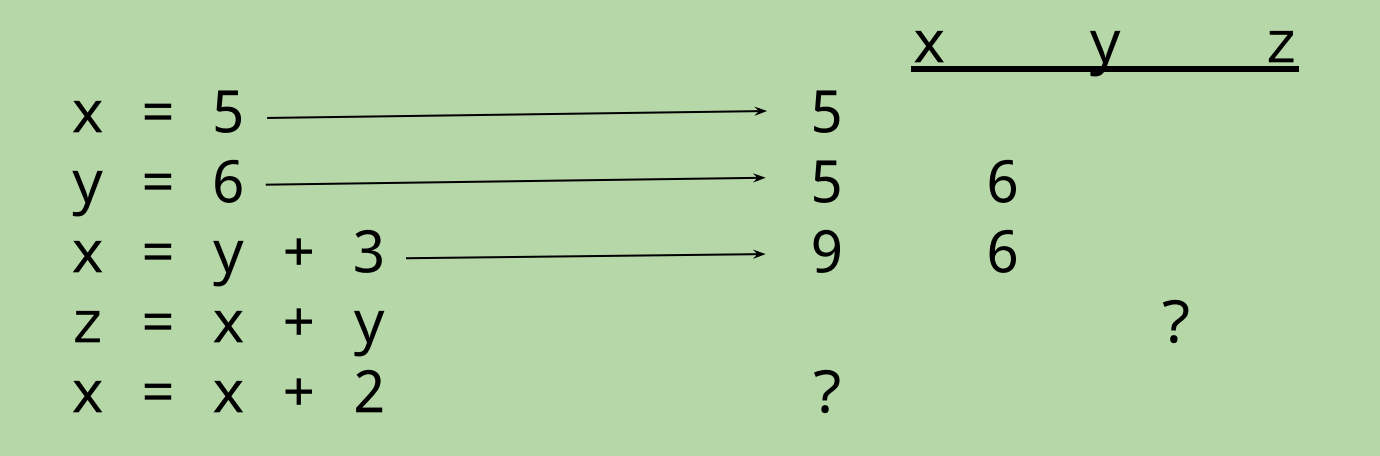

 x y z A. 11 6 15 B. 11 6 11

$$
C. \qquad 11 \qquad 6 \qquad 17
$$

D. 7 6 11

 $\mathbf{E}$ . none of these, because the code has an error  $\mathbf{S}$ 

#### What are the values of the variables after the following code runs?

 $x = 5$  5  $y = 6$ <br>  $x = y + 3$ <br>  $y = 6$ <br>  $y = 6$ <br>  $y = 3$ <br>  $y = 6$ <br>  $y = 6$  $x = y + 3$ <br>  $z = x + y$ <br>  $y = 9$ <br>  $z = 6$  $z = x + y$  9 6 15  $x = x + 2$  11 6 15 x y z A. 11 6 15 B. 11 6 11 C. 11 6 17 D. 7 6 11  $9 + 2$ 11

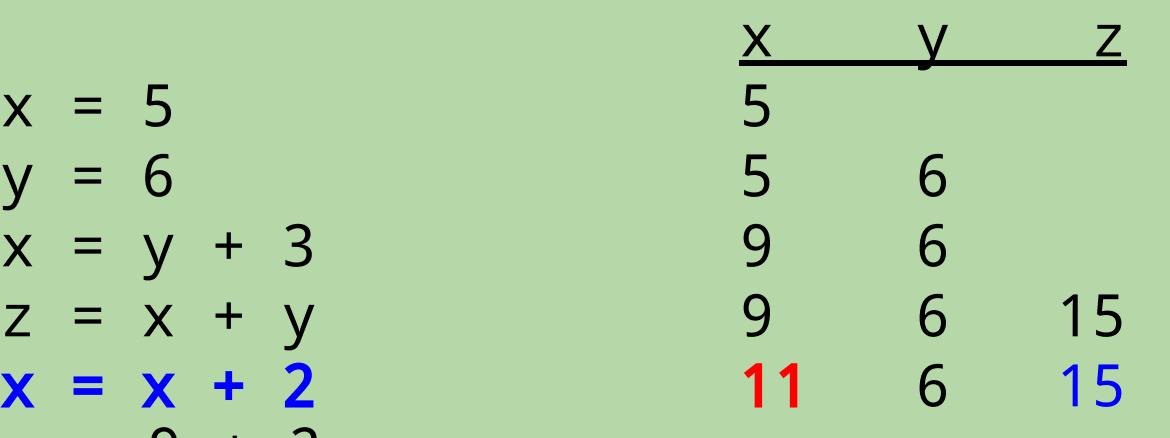

changing the value of x does *not* change the value of z!

E. none of these, because the code has an error

#### **Strings: Numbering the Characters**

- The position of a character within a string is known as its *index*.
- There are two ways of numbering characters in Python:
	- from left to right, starting from 0

0 1 2 3 4

# Perry

· from right to left, starting from -1

 $-5 - 4 - 3 - 2 - 1$ 

# Perry

- 'P' has an index of 0 or -5
- 'y' has an index of 4 or -1
## **String Operations**

• Indexing: *string* [*index*]

```
>>> name = 'Picobot'
\gg name | 1 |
"i"\gg name[-3]
'b'
```
• *Slicing* (extracting a substring): *string* [*start* : end]  $\gg$  name[0:2] 'Pi' up to but from  $\gg$  name[1:-1] this index *not including* this index 'icobo'  $\gg$  name[1:] 'icobot'  $\gg$  name[:4] 'Pico'

## **String Operations (cont.)**

• Concatenation: *string1* + *string2* 

>>> word = 'program'  $\gg$  plural = word + 's' >>> plural 'programs'

• Duplication: string \* num\_copies  $\gg$  'ho!' \* 3

```
'ho!ho!ho!'
```
• Determining the length: len(*string*)

```
>>> name = 'Perry'
>>> len(name)
5
>>> len(") # an empty string - no characters!
\Omega
```
## **String Operations (cont.)**

• Concatenation: *string1* + *string2* 

>>> word = 'program'  $\gg$  plural = word + 's' >>> plural 'programs'

• *string* \* *num\_copies*  $>>$  'ho!'  $*$  3 'ho!ho!ho!'

Remark: Operators depends on the types of their operands

<type 'str'> + <type 'str'> => concatenation

<type 'str'> \* <type 'int'> => duplication

Determining the length: len(*string*)

```
>>> name = 'Perry'
>>> len(name)
5
>>> len(") # an empty string - no characters!
\mathbf{\Omega}
```
## What is the value of S after the following code runs?

- $s = 'abc'$
- $s = (d' * 3) + s$
- $s = s[2:-2]$

- A. 'ddab'
- B. 'dab'
- C. 'dda'
- D. 'da'
- E. none of these

### What is the value of S after the following code runs?

- $s = 'abc'$
- $s = (d' + 3) + s$ 'ddd' + 'abc' ➔ 'dddabc'
- $s = s[2:-2]$ 'dddabc'[2:-2]
- A. 'ddab'
- B. 'dab'
- C. 'dda'
- D. 'da'
- E. none of these

'dddabc' **0 1 2 3 4 5 -6 -5 -4 -3 -2 -1**

• *Slices can have a third number: string* [start : end : stride\_length]

s = 'Brown University go bears!' 0 1 2 3 4 5 6 7 8 9 10 11 12 13 14 15 16 17 18 19 20 21 22 23 24 25

 $>>$  s[0:8:2] 'BonU' # Note ends at U, not i

• *Slices can have a third number: string* [start : end : stride\_length]

 $s = 'B$ rown University go bears!' 9 10 11 12 13 14 15 16 17 18 19 20 21 22 23 24 25

 $>>$  s[0:8:2] 'BonU' # Note ends at U, not i

 $>>$  s[5:0:-1] 'nwor' # Note space at beginning

• *Slices can have a third number: string* [*start : end : stride\_length*]

# s = 'Brown University go bears!'

8 9 10 11 12 13 14 15 16 17 18 19 20 21 22 23 24 25

 $>>$  s[0:8:2] 'BonU' # Note ends at U, not i

```
>> s[5:0:-1]
```
'nwor' # Note space at beginning

 $\Rightarrow$  s[: | # what numbers do we need? 'etoa'

>>>  $S[0:123]+S[6:0:-2]+S[-1]*2$  # what do we get?

• *Slices can have a third number: string* [*start : end : stride\_length*]

s = 'Brown University go bears!' 9 10 11 12 13 14 15 16 17 18 19

 $>>$  s[0:8:2] 'BonU' # Note ends at U, not i  $>>$  s[5:0:-1] 'nwor' # Note space at beginning

 $\Rightarrow$  >> s[10:23 4] # or s[10::4] or ... 'etoa'

>>>  $S[0:123]+S[6:0:-2]+S[-1]*2$  # what do we get?

• *Slices can have a third number: string* [start : end : stride\_length]

s = 'Brown University go bears!' 0 1 2 3 4 5 6 7 8 9 10 11 12 13 14 15 16 17 18 19 20 21 22 23 24 25

 $>>$  s[0:8:2] 'BonU' # Note ends at U, not i

```
>> s[5:0:-1]
'nwor' # Note space at beginning
```

```
\Rightarrow >> s[10:23 4] # or s[10::4] or ...
'etoa'
```
>>>  $\mathsf{s}[0:23]$  +  $\mathsf{s}[6:0:-2]$  +  $\mathsf{s}[-1]$  \* 2 # what do we get? 'BrUno!!'

## Lists

#### **Lists**

- A string is a sequence of characters. 'hello'
- A list is a sequence of *arbitrary* values (the list's *elements*).  $[2, 4, 6, 8]$ ['CS', 'math', 'english', 'psych']
- A list can include values of different types: ['Star Wars', 1977, 'PG', [35.9, 460.9]]

#### **List Ops** == **String Ops (more or less)**

```
\vert 1 \vert\sim \sim 2\mathbf{0}\overline{3}>>> majors = ['CS', 'math', 'english', 'psych']
\gg majors[2]
'english'
\gg majors[1:3]
['math', 'english']
>>> len(majors)
\overline{4}>>> majors + ['physics']
['CS', 'math', 'english', 'psych', 'physics']
\gg majors[::-2]]
??
```
#### **List Ops** == **String Ops (more or less)**

```
\Rightarrow majors = ['CS', 'math', 'english', 'psych']
```

```
\gg majors[2]
```
'english'

```
\gg majors[1:3]
```

```
['math', 'english']
```

```
>>> len(majors)
```

```
\overline{4}
```

```
>>> majors + ['physics']
['CS', 'math', 'english', 'psych', 'physics']
\gg majors [::-2]
['psych', 'math']
```
#### What is the output of the following program?

mylist =  $[1, 2, [3, 4, 5]]$ print(mylist[1], mylist[1:2])

- A. 2 2 3
- B. 2 [2, 3]
- C. 2 2
- D. 2 2 [3, 4, 5]
- E. none of these

#### What is the output of the following program?

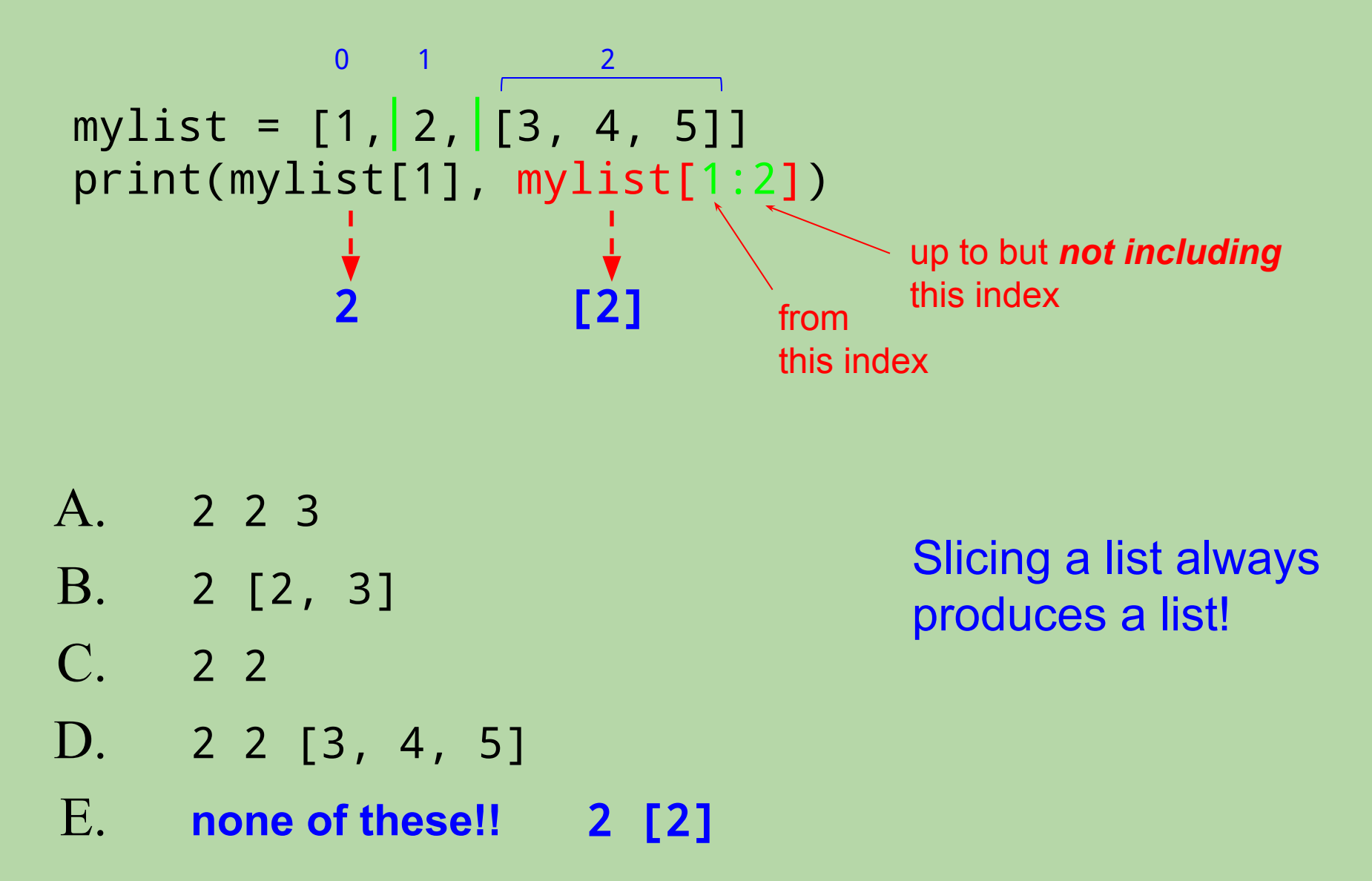

• For a string, both slicing and indexing produce a string: >>> s = 'Bears'  $>>$  s[1:2]

```
'e'
>> s[1]
'e'
```

```
• For a list:
```
• slicing produces a list

```
• indexing produces a single element – may or may not be a list
>>> info = ['Star Wars', 1977, 'PG', [35.9, 460.9]] 
>>> info[1:2]
[1977] 
>>> info[1] 
1977 
>>> info[-1] 
[35.9, 460.9] 533.9 [35.9, 460.9]
```
• For a string, both slicing and indexing produce a string: >>> s = 'Bears'  $>>$  s[1:2]

```
'e'
>> s[1]
'e'
```
- For a list:
	- slicing produces a list

```
• indexing produces a single element – may or may not be a list
>>> info = ['Star Wars', 1977, 'PG', [35.9, 460.9]] 
>>> info[1:2] >>> >>> ??? # what is needed?
[1977] 35.9
>>> info[1] 
1977 
>>> info[-1] 
\begin{bmatrix} 35.9, & 460.9 \end{bmatrix} 54
```
• For a string, both slicing and indexing produce a string: >>> s = 'Bears'  $>>$  s[1:2]

```
'e'
>> s[1]
'e'
```
- For a list:
	- slicing produces a list

```
• indexing produces a single element – may or may not be a list
>>> info = ['Star Wars', 1977, 'PG', [35.9, 460.9]] 
>>> info[1:2] >>> info[-1][0]
[1977] 35.9
>>> info[1] 
1977 
>>> info[-1] 
[35.9, 460.9] 55.9 [55.9, 55.5] 55.9 [55.9, 55.5] 55.5 [55.9, 55.5] 55.5 [55.9, 55.5] 55.5 [55.9, 55.5] 55.5 [55.9, 55.5] 55.5 [55.9, 55.5] 55.5 [55.9, 55.5] 55.5 [55.9, 55.5] 55.5 [55.9, 55.5] 55.5
```
• For a string, both slicing and indexing produce a string: >>> s = 'Bears'  $\gg$  s[1:2]

```
'e'
>> s[1]
'e'
```
- For a list:
	- slicing produces a list

```
• indexing produces a single element – may or may not be a list
>>> info = ['Star Wars', 1977, 'PG', [35.9, 460.9]] 
>>> info[1:2] >>> info[-1][0]
[1977] 35.9
>>> info[1] >>> info[-1][-1]
1977 ???
>>> info[-1] 
[35.9, 460.9] 56
```
• For a string, both slicing and indexing produce a string: >>> s = 'Bears'  $>>$  s[1:2]

```
'e'
>> s[1]
```

```
'e'
```
- For a list:
	- slicing produces a list

```
• indexing produces a single element – may or may not be a list
>>> info = ['Star Wars', 1977, 'PG', [35.9, 460.9]] 
>>> info[1:2] >>> info[-1][0]
[1977] 35.9
>>> info[1] >>> info[-1][-1]
1977 460.9
>>> info[-1] 
[35.9, 460.9] 57
```
• For a string, both slicing and indexing produce a string: >>> s = 'Bears'  $\gg$  s[1:2]

```
'e'
>> s[1]
'e'
```

```
• For a list:
```
• slicing produces a list

```
• indexing produces a single element – may or may not be a list
>>> info = ['Star Wars', 1977, 'PG', [35.9, 460.9]] 
>>> info[1:2] >>> info[-1][0]
[1977] 35.9
>>> info[1] >>> info[-1][-1]
1977 460.9
>>> info[-1] >>> info[0][-4]
[35.9, 460.9] 588 [35.9, 460.9]
```
• For a string, both slicing and indexing produce a string: >>> s = 'Bears'  $>>$  s[1:2]

```
'e'
>> s[1]
'e'
```
- For a list:
	- slicing produces a list

```
• indexing produces a single element – may or may not be a list
>>> info = ['Star Wars', 1977, 'PG', [35.9, 460.9]] 
>>> info[1:2] >>> info[-1][0]
[1977] 35.9
>>> info[1] >>> info[-1][-1]
1977 460.9
>>> info[-1] >>> info[0][-4]
[35.9, 460.9] W'
```
#### How could you fill in the blank to produce [105, 111]?

intro\_cs = [101, 103, 105, 108, 109, 111]

 $new\_course = \_$ 

- $A.$  intro\_cs[2:3] + intro\_cs[-1:]
- $B.$  intro\_cs[-4] + intro\_cs[5]
- $C.$  intro $\text{cs}[-4]$  + intro $\text{cs}[-1:]$
- D. more than one of the above
- E. none of the above

#### How could you fill in the blank to produce [105, 111]?

0 1 2 3 4 5 intro  $cs = [101, 103, 105, 108, 109, 111]$  $-6$   $-5$   $-4$   $-3$   $-2$   $-1$ new\_courses = \_\_\_\_\_\_\_\_\_\_\_\_\_\_\_\_\_\_\_\_\_\_\_

 $A.$  intro\_cs[2:3] + intro\_cs[-1:]  $[105]$  +  $[111]$   $\rightarrow$   $[105, 111]$  $B.$  intro\_cs[-4] + intro\_cs[5]  $105 + 111 \rightarrow 216$  $C.$  intro\_cs[-4] + intro\_cs[-1:] 105 + [111] → error! D. more than one of the above

E. none of the above

#### **Extra Practice: Fill in the blank to** make the code print 'compute!'

```
subject = 'computer science!'
verb = _______________
print(verb)
```
- A. subject[:7] + subject[-1]
- B. subject[:7] + subject[:-1]
- C. subject[:8] + subject[-1]
- D. subject[:8] + subject[:-1]
- E. none of these

#### **Extra Practice: Fill in the blank to** make the code print 'compute!'

```
subject = 'computer science!'
verb = _______________
print(verb)
```
- A. subject[:7] + subject[-1]
- B. subject[:7] + subject[:-1]
- C. subject[:8] + subject[-1]
- D. subject[:8] + subject[:-1]
- E. none of these

#### **Extra practice from the textbook authors!**

$$
pi = [3, 1, 4, 1, 5, 9]
$$
  
\n $L = [\n\text{pi}', \text{''isn't", [4,2],}]$   
\n $M = \text{'You need generating parentheses of the matrix representation of the matrix.$ 

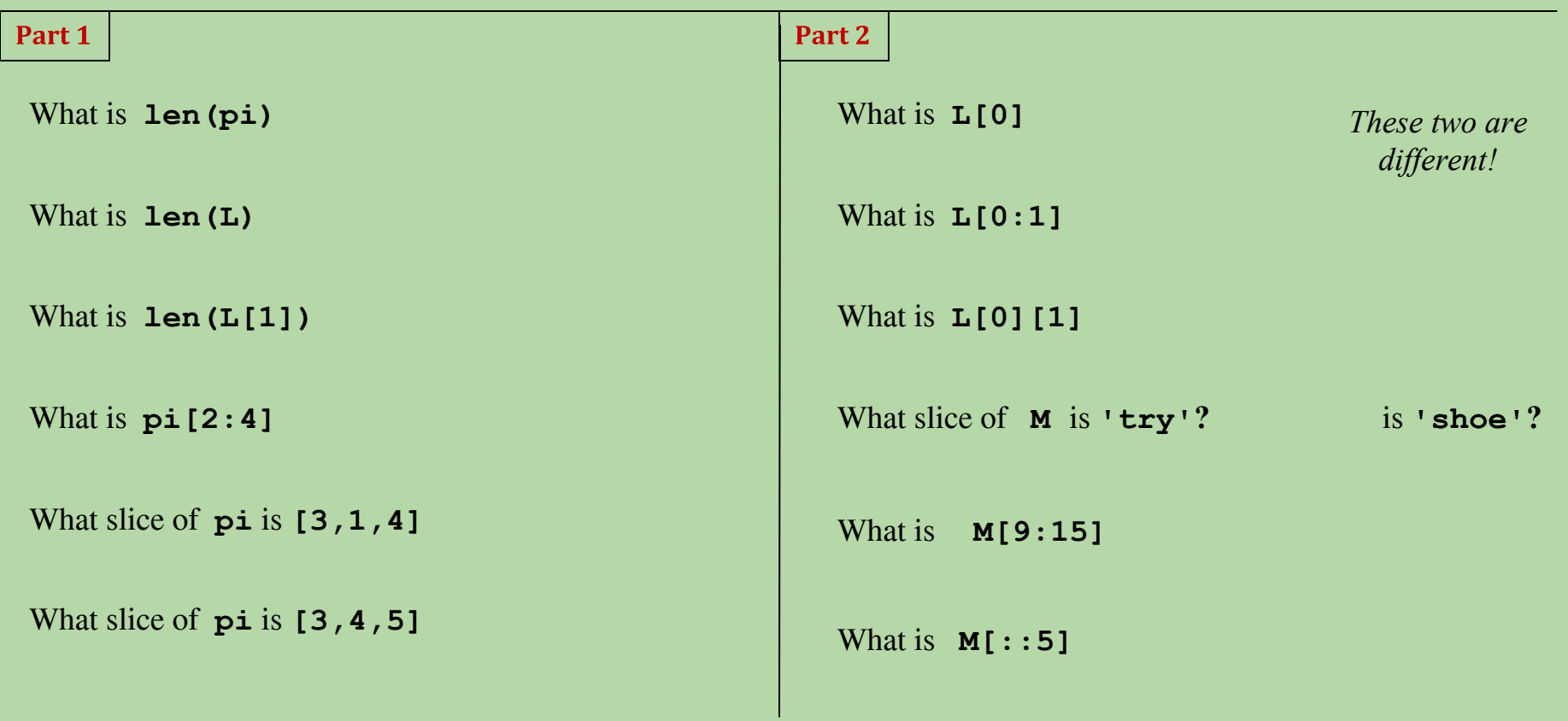

Extra!

What are **pi[0]\*(pi[1] + pi[2])** and **pi[0]\*(pi[1:2] + pi[2:3])** ?

*These two are different, too…*

#### **Extra practice from the textbook authors!**

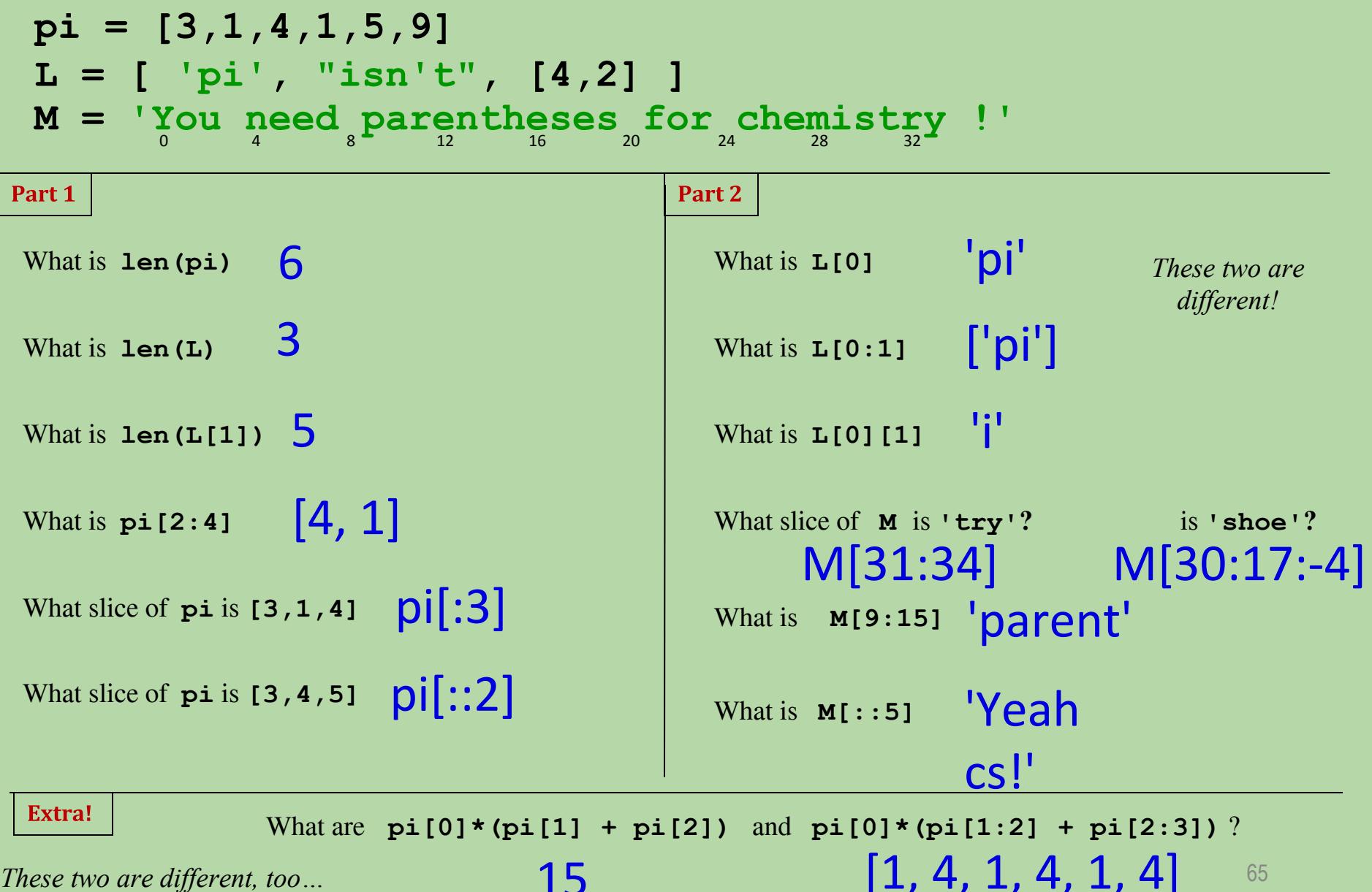

*These two are different, too…*

65

## **Functions**

#### **Defining a Function**

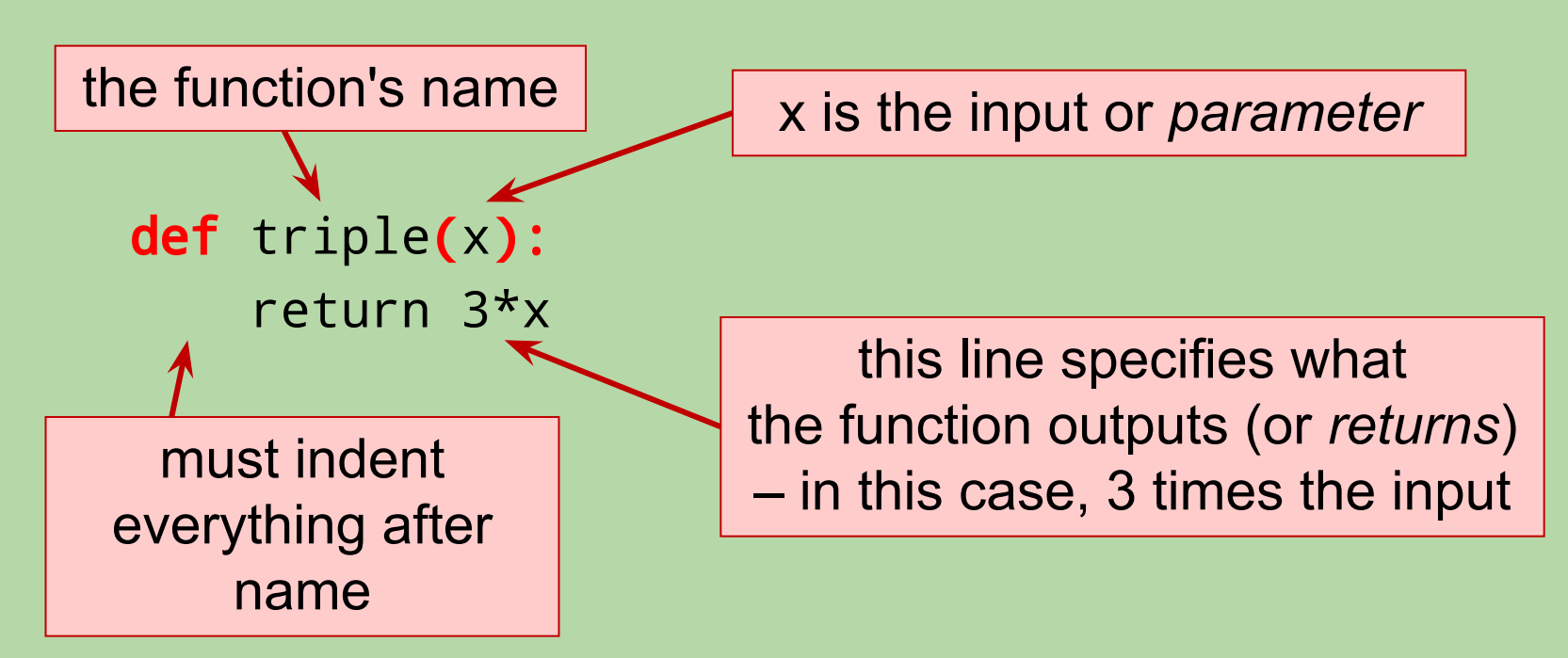

• Once we define a function, we can call it:

```
>>> triple(3)
9
>>> triple(10)
```

```
30
```

```
>>> triple(0.5)
```

```
1.5
```
#### **Other Details**

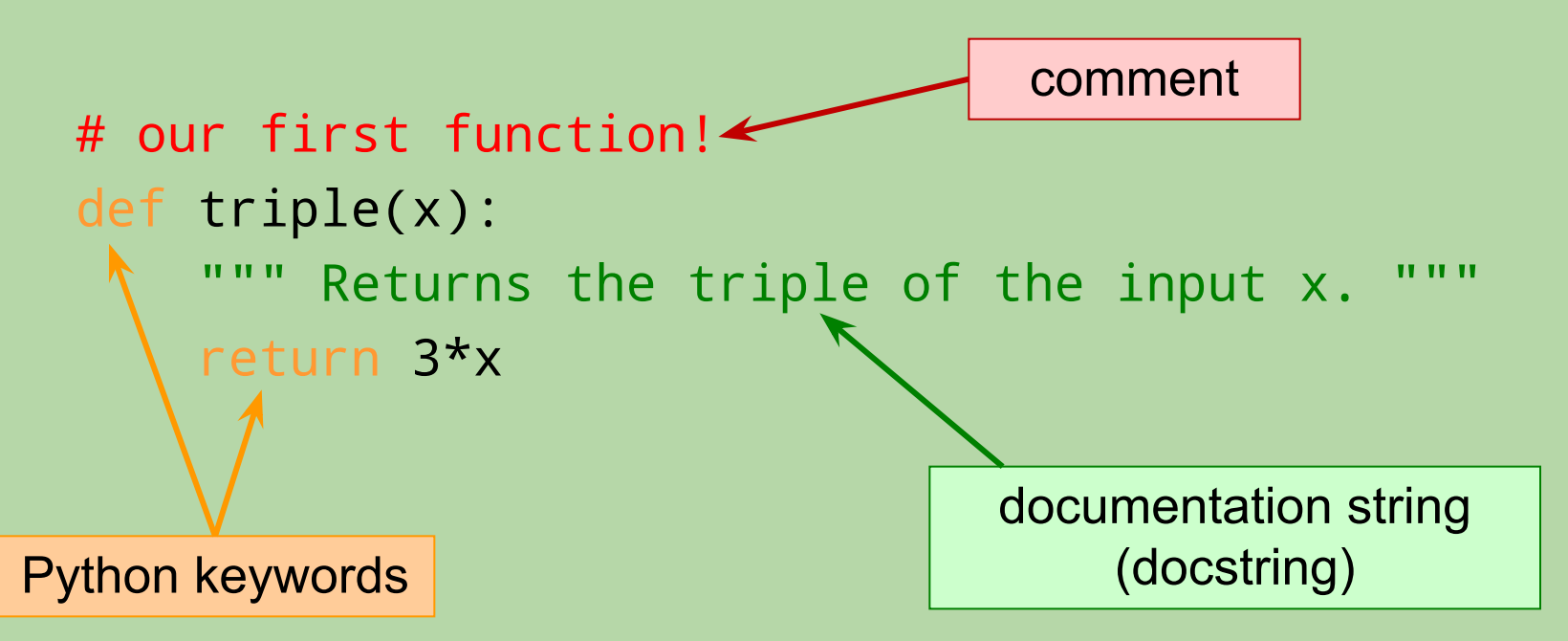

- Python uses color-coding to distinguish program components.
- Always use a *docstring* to explain what the function does.
	- surrounded by triple quotes, beginning on the second line
	- help (*function name*) retrieves it
- Other (non-docstring) comments can be included as needed.

#### **Functions With String Inputs**

```
def undo(s):
       Adds the prefix "un" to the input s. """
     return 'un' + s
```

```
def redo(s):
     """ Adds the prefix "re" to the input s. """
     return 're' + s
```

```
• Examples:
  >>> undo('plugged')
  'unplugged'
  >>> undo('zipped')
  'unzipped'
  >>> redo('submit')
  ???
  >>> redo(undo('zipped'))
  ???
```
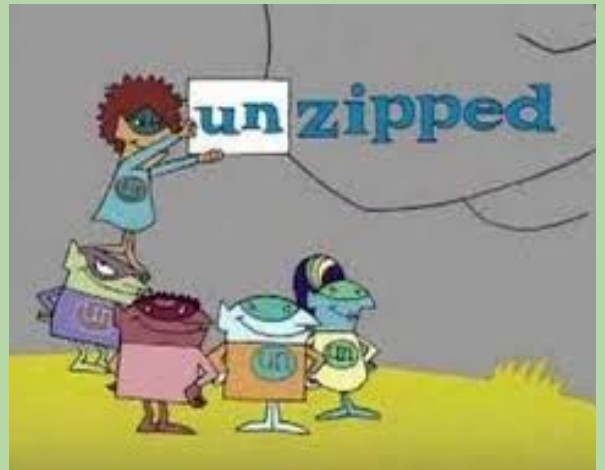

The evil "un" people! (from the PBS kids show *Between the Lions*)

### **Functions With String Inputs**

```
def undo(s):
       Adds the prefix "un" to the input s. """
     return 'un' + s
```

```
def redo(s):
     """ Adds the prefix "re" to the input s. """
     return 're' + s
```

```
• Examples:
  >>> undo('plugged')
  'unplugged'
  >>> undo('zipped')
  'unzipped'
  >>> redo('submit')
  'resubmit'
  >>> redo(undo('zipped')) # redo('unzipped')
  'reunzipped'
```
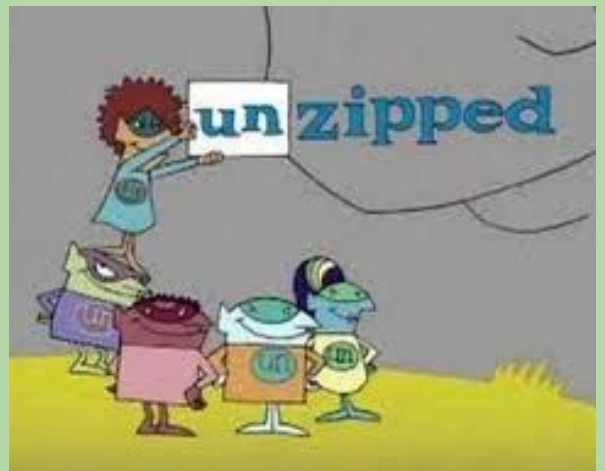

The evil "un" people! (from the PBS kids show *Between the Lions*)

#### **Multiple Lines, Multiple Parameters**

```
def circle_area(diam):
     """ Computes the area of a circle 
         with a diameter diam.
    "" ""
    radius = diam / 2area = 3.14159 * (radius**2) return area
def rect_perim(l, w):
     """ Computes the perimeter of a rectangle
         with length l and width w.
    "" ""
    return 2*1 + 2*w• Examples:
  >>> rect_perim(5, 7)
  24
  >>> circle_area(20)
  314.159 ^{71}
```
#### **Function and Function Call in the Same File**

```
def circle_area(diam):
     """ Computes the area of a circle 
         with a diameter diam.
     """
    radius = diam /2area = 3.14159 * (radius**2) return area
def rect_perim(l, w):
       Computes the perimeter of a rectangle
         with length l and width w.
     """
    return 2 \times 1 + 2 \times wprint(rect_perim(20, 8)) # Why is print needed?
```
- Defines two functions, but only one gets called when we run the program. - We can still call either of them from the Shell after running the program?
### What is the output of this code?

```
def calculate(x, y):
   a = yb = x + 1return a * b - 3
```
#### print(calculate(3, 2))

- A. 5
- B. 9
- C. 4
- D. 3
- E. 8

#### What is the output of this code?

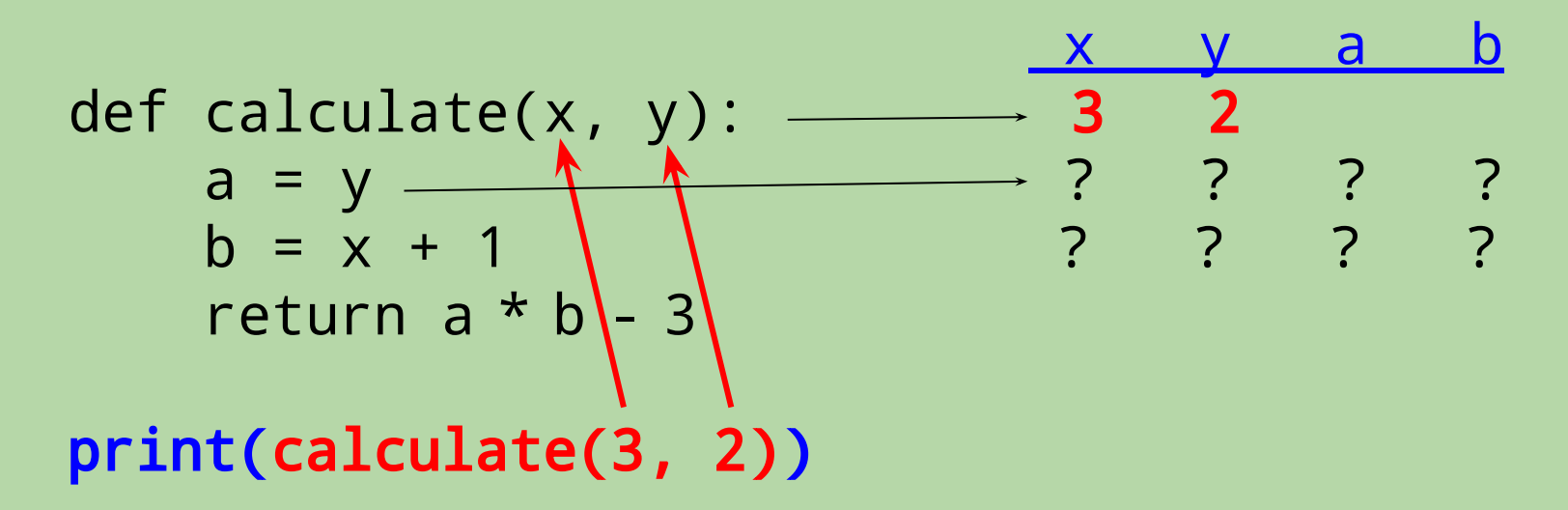

A. 5

B. 9

C. 4

D. 3

E. 8

The values in the function call are assigned to the parameters.

In this case, it's as if we had written:

 $x = 3$  $\sqrt{y}$  = 2

74

### What is the output of this code?

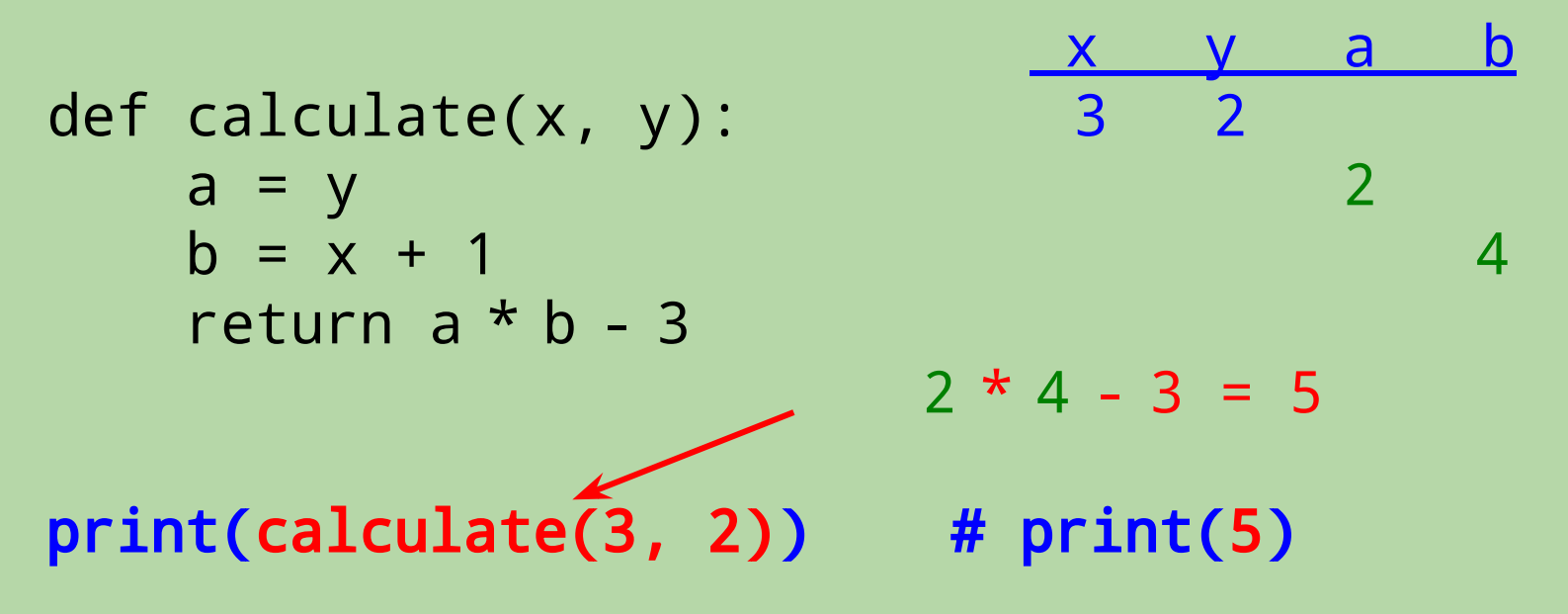

- $\mathbf{A}$ .  $-5$
- B. 9
- C. 4
- D. 3
- E. 8

The output/return value:

- is sent back to where the function call was made
- replaces the function call

The program picks up where it left off when the function call was made.

# **Practice Writing a Function**

• Write a function middle\_char(s) that takes a string s with at least one character, and returns the middle character in s

```
>>> middle_char('alien')
"i"
>>> middle_char('function')
't'
```

```
 def middle_char(s):
       middle\_index = \_return
```
# **Practice Writing a Function**

• Write a function middle\_char(s) that takes a string s with at least one character, and returns the middle character in s

```
>>> middle_char('alien')
"i"
>>> middle_char('function')
't'
```

```
 def middle_char(s):
       middle_index = len(s) // 2
       return s[middle_index]
```